# **ARCHOS** *Vision*

Návod k obsluze

## **Představení přístroje**

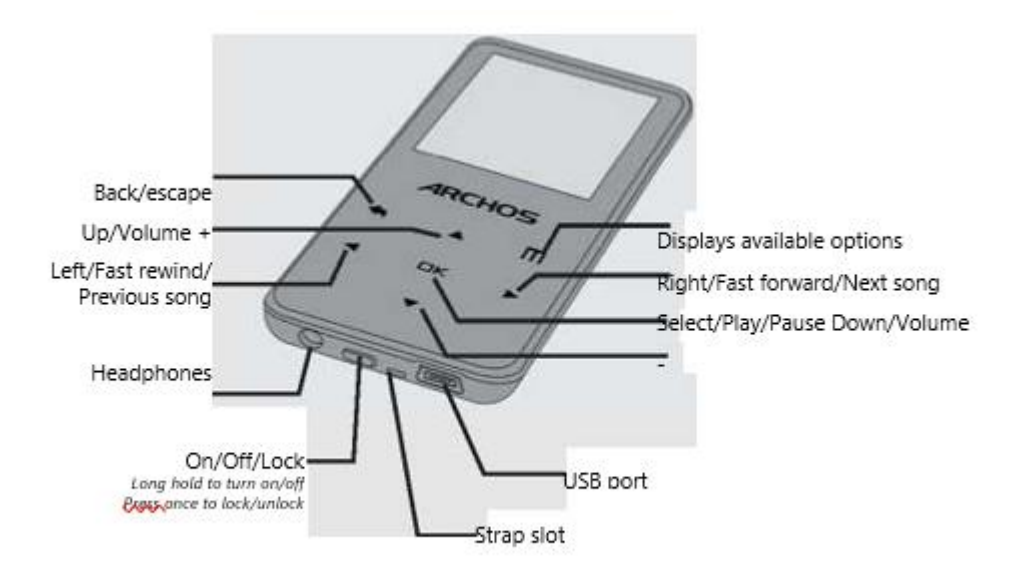

- **Back/Escape** zpět / návrat
- **Up/ Volume +** zvýšení hlasitosti, pohyb nahoru
- **Left/Fast rewind/previous song** pohyb doleva / rychlé přetáčení / předchozí skladba
- **Headphones** vstup na sluchátka
- **Dispalys available options** zobrazení dostupných možností
- **Right/fast forward/Next song** pohyb doprava / rychlé přetočení vzad / následující skladba
- **Select/Play/Pause Down/Volume** výběr / spuštění skladby / pauza / snížení hlasitosti
- **USB port** vstup USB
- **ON OFF Lock** zapnout / vypnout / uzamknout
- **Strap Slot** místo na šňůrku
- **Headphones**  sluchátka

# **NABÍJENÍ A PŘIPOJENÍ K PC**

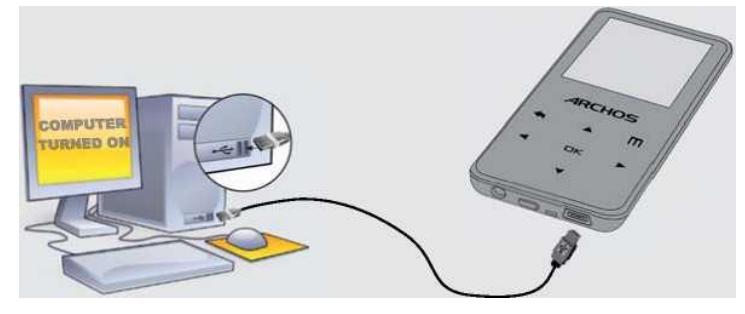

**Nabíjení:** Jakmile připojíte svůj Archos k jakémukoliv zapnutému počítači, začne se automaticky nabíjet. I když jej odpojíte pomocí ikony pro bezpečné odstranění - viz 'Odpojení "ARCHOS" níže).

**Připojení**: Když připojíte kabel USB k počítači, ARCHOS se připojí jako externí pevný disk. Průzkumník systému Windows® jej ukáže jako **ARCHOS** (E :). U počítačů Mac® se také zobrazí jako externí pevný disk.

#### **NAHRÁVÁNÍ HUDBY A FOTOGRAFIÍ DO VAŠEHO ARCHOS PŘEHRÁVAČE**

Veškerá media můžete přenést do ARCHOSU buď jejich kopírováním či vložením do příslušných složek pomocí Průzkumníka Windows® (nebo Finder na počítači Macintosh) nebo pomocí programu Windows Media® Player. Tlačítko Synchronizovat v programu Windows Media® Player Vám přidá hudbu a fotografie do vašeho ARCHOSu. Poskytuje vám možnost mít ve vašem ARCHOSu stejná digitální média, jaké máte v knihovně Windows Media® Player.

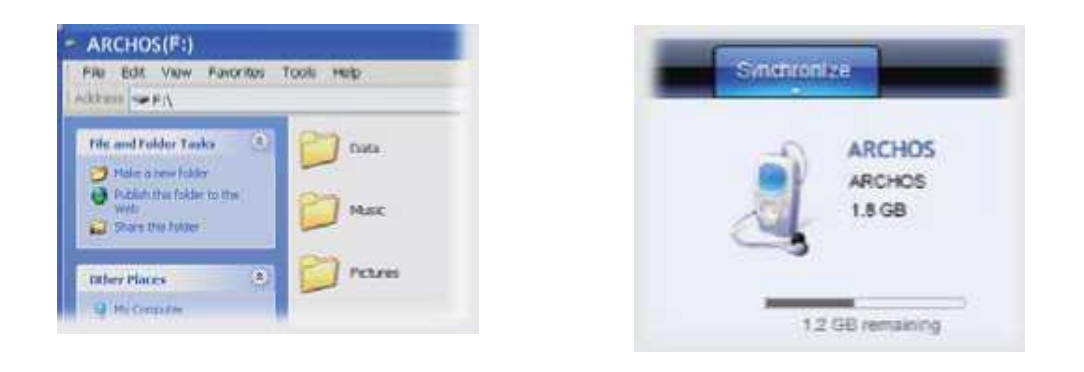

V počítači spusťte program Windows Media® Player.

- 1) Vyberte kartu Synchronizace
- 2) Přetáhněte nosiče médií, které chcete přenést, do oblasti synchronizace v panelu vpravo.

3) Klikněte na tlačítko Start Sync. Vybrané videozáznamy, písně nebo fotografie budou zkopírovány přímo do příslušné složky Video, Hudba nebo Obrázky v ARCHOSu. Další informace naleznete v nápovědě k nápovědě k aplikaci Windows Media® Player. Chcete-li přijímat a přehrávat podcasty, můžete pomocí volně dostupného softwaru z Internetu, například populárního programu Juice, získat podcasty a pak je můžete přenést do svého ARCHOSu.

## **ODPOJENÍ ARCHOS Z POČÍTAČE**

Jakmile jsou všechny vaše přenosy souborů dokončeny, zavřete Průzkumník Windows® a další programy, které mohou být do ARCHOSu připojeny. Klikněte na ikonu "bezpečně odebrat" na hlavním panelu vedle hodin. Před vyjmutím kabelu ověřte stav nabití baterie. Pokud má ikona tři plné proužky, znamená to, že je baterie zcela nabitá. Pokud blikají, znamená to, že se baterie stále nabíjí. Zařízení můžete ponechat k úplnému nabití nebo odpojení kabelu a použití ARCHOS s částečným nabitím.

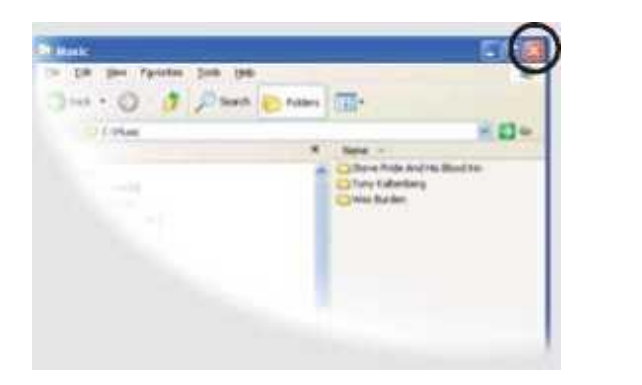

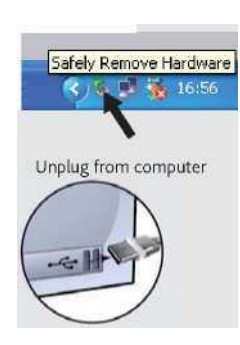

# **PŘEHRÁVÁNÍ VIDEA**

Přehrávač videa vyžaduje, aby vaše video mělo určitý formát, aby bylo možné jej přehrát. Aplikace na konvertování pro počítače se systémem Windows® je k dispozici ve složce "Software" v ARCHOSu, který lze nainstalovat do počítače. Převede většinu video souborů na specificky požadovaný formát. Převeďte své video přehrávače na rozlišení 128 × 128 s počítačem pomocí tohoto softwaru před jejich kopírováním do ARCHOSu.

#### **VÝBĚR HUDBY**

Otevření hudebního prohlížeče vám umožní vybrat si hudbu podle názvu, interpreta, alba nebo žánru (jen v případě že pokud má nahraná skladba tyto informace ve vlastnostech zadané). Pokud skladba neobsahuje žádné hudební značky, můžete ji nalézt ve složce <Other>.

Pokud je ve stejném adresáři nalezen text (text typu .LRC) a má stejný název jako přehrávání skladby, texty skladby se zobrazí, zatímco skladba přehrává

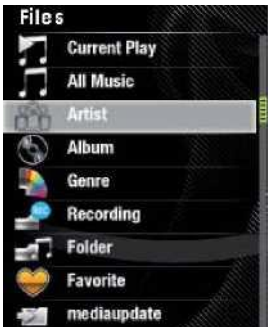

**PŘEHRÁVÁNÍ HUDBY**

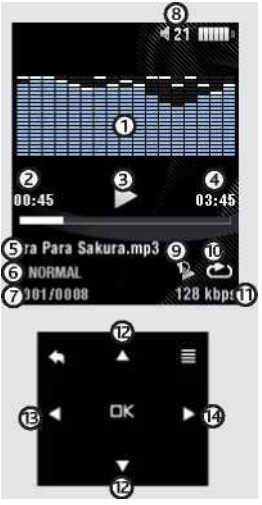

1. Graf zvukové frekvence / obal alba

- (Nebo texty písní, pokud složka obsahuje soubor .lrc se stejným názvem jako píseň)
- 2. Uplynulý čas
- 3. Přehrát / pozastavit
- 4. Délka skladby
- 5. Název skladby a jméno interpreta
- 6. Nastavení ekvalizéru
- 7. Skladba z celkového počtu skladeb v zařízení / složce
- 8. Hlasitost
- 9. Režim opakování

(Přehrát jednu skladbu, Opakovat jednu skladbu, Přehrát všechny skladby, Přehrát a opakovat všechny skladby, přehrát intro)

- 10. Režim přehrávání (Normální, Náhodně)
- 11. Kódovaná bitová rychlost souboru
- 12. Ovládání hlasitosti
- 13. Předchozí skladba (jednou stisknout) Rychlá reverzace (podržení)
- 14. Další píseň (stiskněte jednou) Rychlý posun vpřed (přidržení)

### **PHOTO PLAYBACK**

Otevřením prohlížeče fotografií můžete zobrazit uložené fotografie a to jeden po druhém nebo jako automatickou prezentaci. Zvýrazněte požadovanou fotku a stisknutím tlačítka OK ji zobrazte. Stisknutím tlačítek vpravo a vlevo zobrazte další nebo předchozí fotografii. Stisknutím tlačítka OK spustíte prezentaci. Opětovným stisknutím tlačítka OK zastavíte prezentaci. Rychlost prezentace lze nastavit pomocí nastavení.

#### **FM RADIO**

Chcete-li používat rádio, musíte mít připojená sluchátka, protože fungují jako anténa pro příjem FM. Můžete vytvořit předvolby rádia, vyhledávat stanice nebo zaznamenat, co právě přehráváte, stisknutím tlačítka **M** a výběrem (OK).

#### **UŽIVATELSKÉ NASTAVENÍ**

Na obrazovce NASTAVENÍ na hlavním menu můžete přizpůsobit, jak chcete, aby ARCHOS reagoval.

**Music**: Umožňuje rozhodnout se, zda chcete hudbu opakovat, přehrávat v režimu shuffle nebo ne, a jaké varianty ekvalizéru chcete.

**Slideshow Pause:** Umožňuje nastavit dobu mezi snímky zobrazenými během prezentace.

**Displej**: Umožňuje nastavit jas obrazovky, Dobu podsvícení než obrazovka zhasne nebo ztmavne) a režim podsvícení (určuje, zda obrazovka zhasne nebo vypne)

**Automatické vypnutí:** Nastavuje nepřetržitý čas přehrávání před automatickým vypnutím přehrávače. **Jazyk:** Umožňuje nastavit jazyk rozhraní

Poznámka: Toto zařízení je také schopné zobrazovat jednoduché textové (.txt) symboly.

# **ODSTRAŇOVÁNÍ PROBLÉMŮ**

**PROBLÉM**: Hudební soubor není v knihovně viditelný, nebo jej nelze přehrát, když jej v prohlížeči zvolím. ŘEŠENÍ: Ujistěte se, že jste vložili skladbu do složky s názvem "Hudba". Ne všechny hudební formáty jsou podporovány. ARCHOS může přehrávat typy MP3, WMA, WAV, FLAC a APE. Je-li to typ M4A (obvykle z počítačů Macintosh®), bude muset být převeden na jeden z výše uvedených formátů, než bude moci být přehrán. **PROBLÉM**: Zařízení je zaseknuté a nereaguje na stisknutí tlačítek.

ŘEŠENÍ: Stiskněte resetovací tlačítko na zadní straně zasunutím konce kancelářské spony do otvoru. **PROBLÉM**: Chtěl bych nabít zařízení s počítačem, ale poslouchat jej současně.

ŘEŠENÍ: Tím, že zařízení "bezpečně odeberete", jak je vysvětleno výše, ale neodpojujete kabel USB, můžete produkt ARCHOS při jeho nabíjení používat. Tato funkce nabíjení a poslechu není možná u počítačů se systémem Windows Vista® nebo Windows® 7.

**PROBLÉM**: Do ARCHOSu jsem přidal novou hudbu, ale v přehrávači hudby se nezobrazuje.

ŘEŠENÍ: Musíte umístit soubory do složky Music v ARCHOSu. Pokud neobsahuje hudební značky, bude uvedeno v části <Other>. Vyberte možnost Knihovna aktualizací (dolní položka v seznamu), která bude aktualizovat knihovnu s nejnovější přidanou hudbou.

**PROBLÉM**: Nevidím soubory, kterou jsem právě kopíroval do mého ARCHOSu.

ŘEŠENÍ: Nezapomeňte, že při procházení ve složkách Hudba nebo Fotka nebudou viditelné, pokud nejsou podporovaného formátu - i když tam jsou. Použijte prohlížeč Soubory, abyste viděli všechny položky.